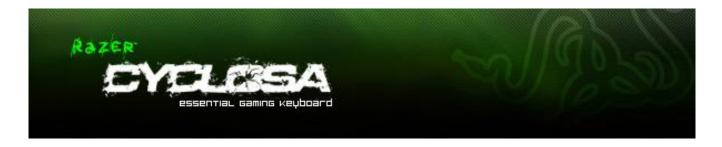

Designed from the ground up to provide you with the most reliable, robust keyboard with all the essentials but without any unnecessary clutter, the spill-proof Razer Cyclosa features the familiar feel of short-stroke keys. Fully programmable keys with macro capability, easy-to-reach media keys and adjustable height to change the angle of your keyboard to your preference make the Razer Cyclosa a straight-forward solution for your gaming needs.

# **CONTENTS**

| L. PACKAGE CONTENTS / SYSTEM REQUIREMENTS             | 2   |
|-------------------------------------------------------|-----|
| 2. REGISTRATION / TECHNICAL SUPPORT                   | 2   |
| B. TECHNICAL SPECIFICATIONSError! Bookmark not define | ed. |
| I. DEVICE LAYOUT                                      | 3   |
| 5. INSTALLING YOUR RAZER CYCLOSA                      | 4   |
| 5. USING YOUR RAZER CYCLOSA                           | 5   |
| 7. CONFIGURING YOUR RAZER CYCLOSA                     | 7   |
| 3. SAFETY AND MAINTENANCE                             | 19  |
| ). LEGALESE                                           | 21  |

## 1. PACKAGE CONTENTS / SYSTEM REQUIREMENTS

### **PACKAGE CONTENTS**

- Razer Cyclosa Gaming Keyboard
- Quick Start Guide

## **SYSTEM REQUIREMENTS**

- PC with a free USB port
- Windows® 7 / Windows Vista® / Windows® XP (32-bit)
- Internet connection
- 200MB of free hard disk space

## 2. REGISTRATION / TECHNICAL SUPPORT

#### REGISTRATION

• Please visit <a href="https://www.razerzone.com/registration">www.razerzone.com/registration</a> for online product registration.

### **TECHNICAL SUPPORT**

What you'll get:

- 1 year limited manufacturer's warranty.
- Free online technical support at <a href="www.razersupport.com">www.razersupport.com</a>.

## 3. DEVICE LAYOUT

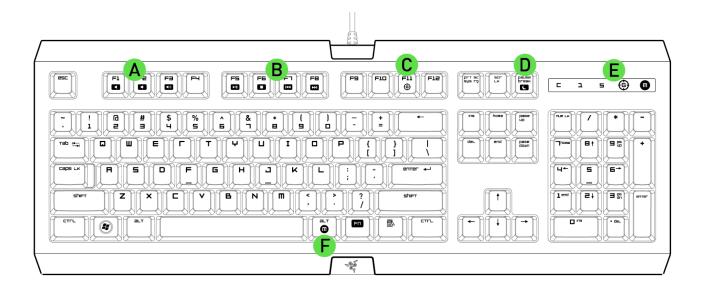

- **Volume Control Keys** A.
- B. Media Keys
- C. Gaming Mode Key
- **LED Indicators** D.
- E. Sleep Mode Key
- F. On-The-Fly Macro Record Key

## 4. INSTALLING YOUR RAZER CYCLOSA

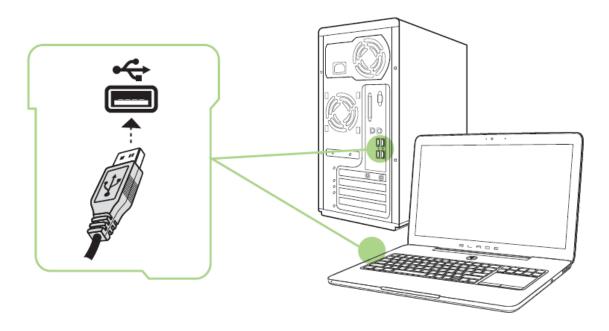

Note: You may skip Steps 2-4 if you already have a Razer Synapse 2.0 installed and an existing account.

- Step 1: Plug the Razer Cyclosa into your computer.
- Step 2: Download the Razer Synapse 2.0 installer from <a href="https://www.razersupport.com">www.razersupport.com</a>.
- Step 3: Run the installer and follow the onscreen instructions.
- Step 4: Register for a Razer Synapse 2.0 account and confirm your new account.
- Step 5: Open Razer Synapse 2.0 and login to your account.
- Step 6: Wait until the software automatically downloads and installs.

## **5. USING YOUR RAZER CYCLOSA**

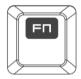

Pressing the "FN" key in combination with the function keys will activate their secondary features.

| Function Keys  | Features Description                                                                                                    |
|----------------|----------------------------------------------------------------------------------------------------|
|                | The audio volume controls allow you to mute ( ), decrease ( ) and increase ( )) the audio output.                                                |
| F5 F6 F7 FB    | The media keys allow you to play/pause (▶Ⅱ) a track or skip tracks backward (▶► ) and forward (▶► ).                                             |
| pause<br>break | The sleep button allows you to suspend all operating system activities. This function allows you to save electricity while the computer is idle. |

## On-The-Fly Macro Recording

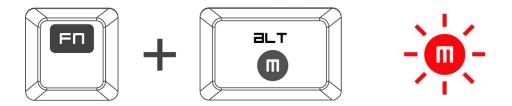

Follow these steps to create an OTF Macro Recording:

- 1. Press the key combination to start recording.
- 2. The Macro Recording Indicator will light up to show that the device is ready to record.
- Type in the keys you want to record. 3.
- Press FN + F9 to stop the recording or the ESC key to cancel recording. The Macro Recording Indicator will start to blink to show that the device has stopped recording and is ready to save the macro.
- Press the desired key where you want to save your macro. 5.

## **Gaming Mode**

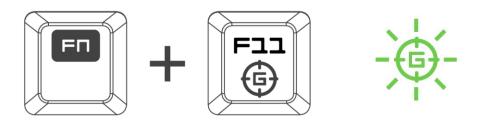

The Gaming Mode disables the Windows Key function to avoid accidental usage. You may expand this functionality to include Alt + Tab and Alt + F4 by using Razer Synapse 2.0.

## 6. CONFIGURING YOUR RAZER CYCLOSA

Disclaimer: The features listed here require you to log into Razer Synapse 2.0. These features are also subject to change based on the current software version and your Operating System.

#### KEYBOARD TAB

The Keyboard Tab is your default tab when you first install Razer Synapse 2.0. This tab allows you to customize your device's profiles and key assignments.

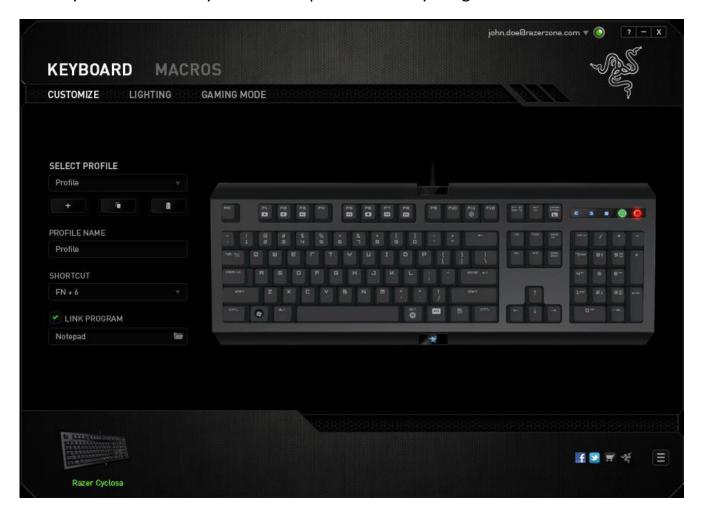

## **Profile**

A Profile is a convenient way of saving all of the changes you have made on your device. A single Profile can store numerous settings such as key assignments.

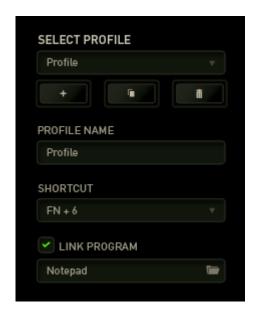

*Profile* contains the default settings of your device. Any changes made within the Customize Tab will be automatically saved. If you want to rename this profile, you may do so by typing on the field below *PROFILE NAME*.

There are other options available in the profile section such as creating a new profile by clicking the button, deleting the current profile by clicking the button. You may even set a profile to work with a specific program or application by using the LINK PROGRAM option and clicking the button to search for it. Each profile can be set to FN + 0 - 9 using the SHORTCUT dropdown menu for fast profile switching.

## **CUSTOMIZE TAB**

The Customize Tab is where you can modify the basic functionalities of your device such as key assignments to suit your gaming needs. The changes made in this tab are automatically saved to your current profile.

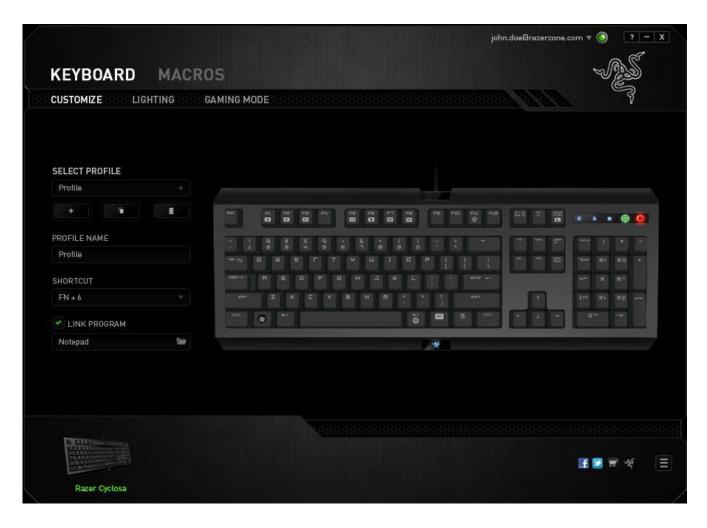

### **KEY ASSIGNMENT MENU**

Initially, each key is set to *DEFAULT*. However, you may change the function of these key by clicking the desired button to access the Key Assignment Menu.

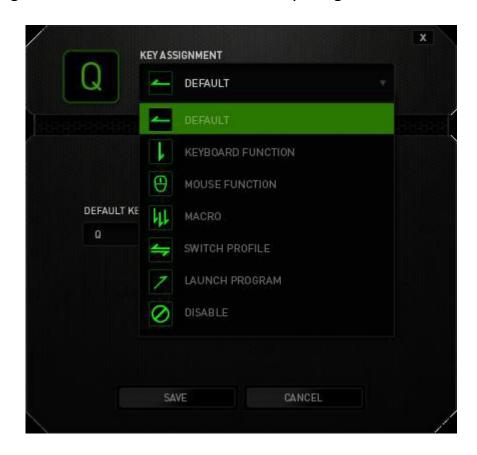

Listed below are the customization options and their description.

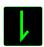

## **Keyboard Function**

This option enables you to change any key into another keyboard function. To choose a keyboard function, select *KEYBOARD FUNCTION* from the Key Assignment Menu and enter the key you wish to use on the given field below. You may also include modifier keys such as *Ctrl*, *Shift*, *Alt* or any of those combinations.

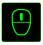

## **Mouse Function**

This option allows you to change any key into a mouse button function. To choose a mouse function, select *MOUSE FUNCTION* from the main dropdown menu and an *ASSIGN BUTTON* submenu will appear.

Listed below are the functions which you can choose from the Assign Button submenu:

Left Click - Performs a left mouse click using the assigned button.

Right Click - Performs a right mouse click using the assigned button.

Scroll Click - Activates the universal scrolling function.

Double Click - Performs a double left click using the assigned button.

Mouse Button 4 - Performs a "Backward" command for most internet browsers.

Scroll Up - Performs a "Scroll Up" command using the assigned button.

- Performs a "Scroll Down" command using the assigned button.

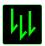

#### Macro

Scroll Down

A Macro is a prerecorded sequence of keystrokes and button presses that is executed with precise timing. By setting a button to Macro, you can conveniently execute a chain of commands. When you select this option from the Key Assignment Menu, a submenu will appear which allows you to choose a prerecorded macro command. See the **Macros Tab** to learn more about creating Macro commands.

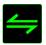

## **Switch Profile**

The Switch Profile enables you to change profiles on the fly and immediately load all your pre-configured settings. When you select Switch Profile from the Key Assignment Menu, a sub-menu will appear that will allow you to choose which profile to use. An on-screen display will automatically appear whenever you switch profiles.

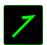

## Launch Program

The Launch Program allows you to run a program or application using the assigned key. When you select Launch Program from the dropdown menu, a button will appear which allows you to search for the specific program or application you want to use.

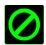

#### Disable

This option renders the assigned key unusable. Use Disable if you do not want to use the key or if it interferes with your gaming.

## **LIGHTING TAB**

Turn on/off the Razer logo light on the Razer Cyclosa. Similar to the previous tabs, the changes made here are also automatically saved to your current profile.

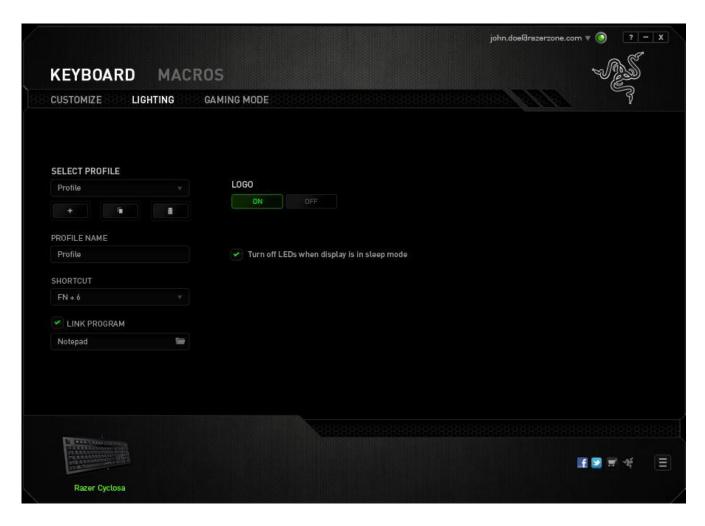

This tab is also where you can set the device to enter sleep mode when it has been idle for a certain amount of time.

## **Gaming Mode Tab**

The Gaming Mode Tab helps you prevent accidental key presses. Depending on your settings, you may choose to disable the Windows key, Alt + Tab and Alt + F4.

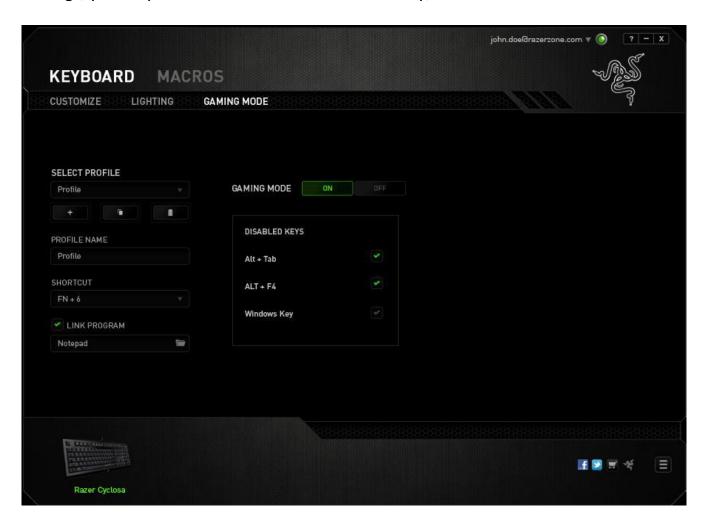

#### **MACROS TAB**

The Macros Tab allows you to create a series of precise keystrokes and button presses. This tab also allows you to have numerous macros and extremely long macro commands at your disposal.

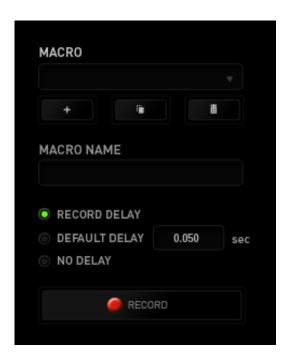

The Macro section works similarly to Profile wherein you can rename a macro by typing on the field below *MACRO NAME*. There are also other options available in the macro section such as creating a new macro by clicking the button, deleting the current macro by clicking the button or duplicating the current macro by clicking the

To create a macro command, simply click the button and all your keystrokes and button presses will automatically register on the macro screen. When you are done recording your macro commands, click on the button to end the session.

The Macro section allows you to input the delay in-between commands. In *RECORD DELAY* the delay in-between commands are registered as how it is entered. The *DEFAULT DELAY* uses a predefined time (expressed in seconds) as the delay. And *NO DELAY* omits all the pauses in-between keystrokes and button presses.

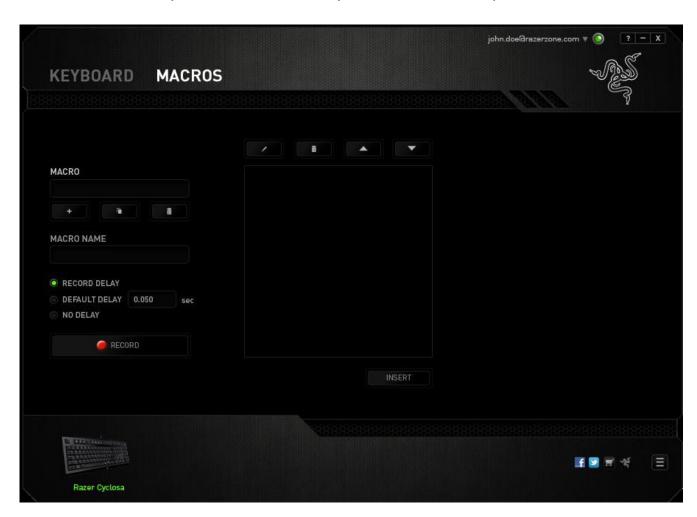

Note: You may use up to three decimal places when inserting values on the seconds (sec) field.

Once you have recorded a macro, you may edit the commands you have entered by selecting each command on the macro screen. Each keystroke or button press is arranged sequentially with the first command shown at the top of the screen.

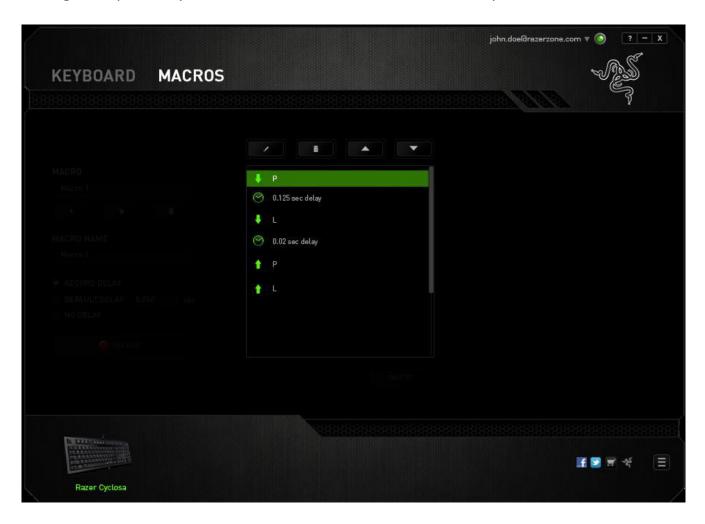

The button allows you to edit a particular command and the button enables you to delete a command. The and buttons gives you the option to move the command up or down.

The button allows you to put in additional keystrokes, button presses or time delays either before or after the selected command.

Once you have pressed the button, a new display window will appear beside the list of macro commands. The dropdown menu on this window allows you to choose a keystroke or a delay to be added in before or after the highlighted macro command.

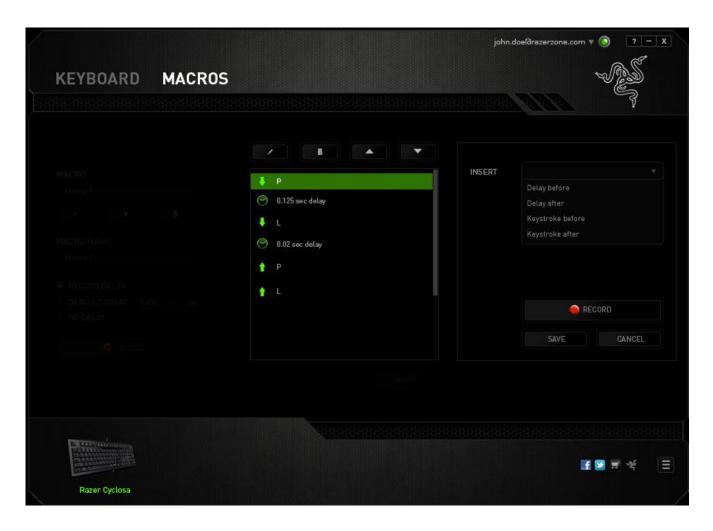

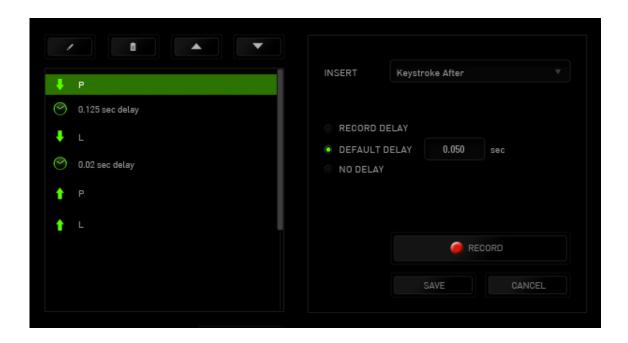

You may add in a new set of macro commands by clicking the button on the keystroke menu; or input time delays on the duration field using the delay menu.

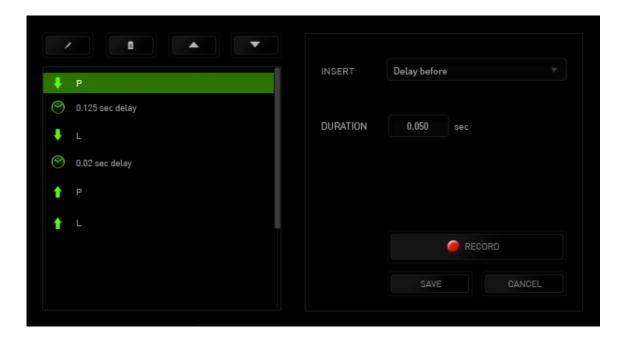

#### 7. SAFETY AND MAINTENANCE

#### **SAFETY GUIDELINES**

In order to achieve maximum safety while using your Razer Cyclosa, we suggest that you adopt the following guidelines:

- 1. Should you have trouble operating the device properly and troubleshooting does not work, unplug the device and contact the Razer hotline or go to www.razersupport.com for support. Do not attempt to service or fix the device yourself at any time.
- 2. Do not take apart the device (doing so will void your warranty) and do not attempt to operate it under abnormal current loads.
- 3. Keep the device away from liquid, humidity or moisture. Operate the device only within the specific temperature range of 0°C (32°F) to 40°C (104°F). Should the temperature exceed this range, unplug and switch off the device in order to let the temperature stabilize to an optimal level.

#### **COMFORT**

Research has shown that long periods of repetitive motion, improper positioning of your computer peripherals, incorrect body position, and poor habits may be associated with physical discomfort and injury to nerves, tendons, and muscles. Below are some guidelines to avoid injury and ensure optimum comfort while using your Razer Cyclosa.

- 1. Position your keyboard and monitor directly in front of you with your mouse next to it. Place your elbows next to your side, not too far away and your Keyboard within easy reach.
- 2. Adjust the height of your chair and table so that the keyboard and mouse are at or below elbow height.

- 3. Keep your feet well supported, posture straight and your shoulders relaxed.
- 4. During gameplay, relax your wrist and keep it straight. If you do the same tasks with your hands repeatedly, try not to bend, extend or twist your hands for long periods.
- 5. Do not rest your wrists on hard surfaces for long periods. Use a wrist rest to support your wrist while gaming.
- 6. Customize the keys on your keyboard to suit your style of gaming in order to minimize repetitive or awkward motions while gaming.
- 7. Do not sit in the same position all day. Get up, step away from your desk and do exercises to stretch your arms, shoulders, neck and legs.
- 8. If you should experience any physical discomfort while using your Keyboard, such as pain, numbness, or tingling in your hands, wrists, elbows, shoulders, neck or back, please consult a qualified medical doctor immediately.

### **MAINTENANCE AND USE**

The Razer Cyclosa requires minimum maintenance to keep it in optimum condition. Once a month we recommend you unplug the device from the computer and clean it using a soft cloth or cotton swab with a bit of warm water to prevent dirt buildup. Do not use soap or harsh cleaning agents.

#### 8. LEGALESE

#### COPYRIGHT AND INTELLECTUAL PROPERTY INFORMATION

©2010 Razer USA Ltd. Patent Pending. All Rights Reserved. Razer™, the Razer Triple-Headed Snake logo, the Razer distressed word logo and other trademarks contained herein are trademarks or registered trademarks of Razer USA Ltd and/or its affiliated or associated companies, registered in the United States and/or other countries. Windows and the Windows logo are trademarks of the Microsoft group of companies.

Razer USA Ltd ("Razer") may have copyright, trademarks, trade secrets, patents, patent applications, or other intellectual property rights (whether registered or unregistered) concerning the product in this Master Guide. Furnishing of this Master Guide does not give you a license to any such copyright, trademark, patent or other intellectual property right. The Razer Cyclosa (the "Product") may differ from pictures whether on packaging or otherwise. Razer assumes no responsibility for such differences or for any errors that may appear. Information contained herein is subject to change without notice.

#### LIMITED PRODUCT WARRANTY

For the latest and current terms of the Limited Product Warranty, please visit <a href="https://www.razerzone.com/warranty">www.razerzone.com/warranty</a>.

#### LIMITATION OF LIABILITY

Razer shall in no event be liable for any lost profits, loss of information or data, special, incidental, indirect, punitive or consequential or incidental damages, arising in any way out of distribution of, sale of, resale of, use of, or inability to use the Product. In no event shall Razer's liability exceed the retail purchase price of the Product.

#### **COSTS OF PROCUREMENT**

For the avoidance of doubt, in no event will Razer be liable for any costs of procurement unless it has been advised of the possibility of such damages, and in no case shall Razer be liable for any costs of procurement liability exceeding the retail purchase price of the Product.

### **GENERAL**

These terms shall be governed by and construed under the laws of the jurisdiction in which the Product was purchased. If any term herein is held to be invalid or unenforceable, then such term (in so far as it is invalid or unenforceable) shall be given no effect and deemed to be excluded without invalidating any of the remaining terms. Razer reserves the right to amend any term at any time without notice.